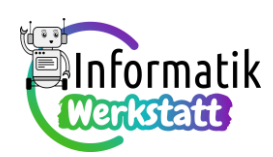

# **Arduino – Programmierpraxis: Messwerterfassung**

## **Eingabe von Werten in Feldvariable (3)**

Eine bei der Programmierung des Arduino-Boards recht häufige Variante des Einlesens von Werten in eine Feldvariable ist das **Speichern von Messwerten** eines Sensors. Ein solcher Sensor, ein lichtempfindlicher Widerstand (LDR), wurde bereits bei den Arbeitsanregungen 4) bis 6) der Datei

**ST\_AA\_08Arduino\_Verzweigungen** verwendet – sieh' dir bitte diese Aufgabenstellungen und deine Lösungen dazu nochmals an, dann sollte das Verstehen des neben-void loop() { stehenden Beispielcodes zum Speichern von Messwerten in einer **int**-Feldvariablen namens **intArray** der Größe 5 (vgl. obige Codefragmente) und das darauffolgende Ausgeben der in der Feldvariablen gespeicherten Werte kein Problem sein…

```
int intArray[5];
int index =0;
 …// Befüllen eines int-Feldes mit Messwerten
  // index wird außerhalb deklariert
 // und mit 0 initialisiert
  sensorValue = analogRead(AO);if (index \langle 5 \rangle {
    intArray[index] = sensorValue;index = index + 1;<sup>1</sup>
  else{
    // das Feld ist mit Werten befüllt
    // und kann im else-Zweig über den
    // seriellen Monitor ausgegeben werden
  \mathbf{R}
```
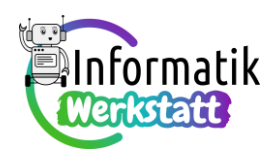

### **Charakteristika einiger weiterer Sensoren zur Messwerterfassung**

Neben dem bereits bekannten Photowiderstand werden im zweiten Teil der Arbeitsaufträge in der Datei ST\_AA\_10Arduino\_Praxis\_Feldvariable die folgenden Sensoren verwendet:

Der **TMP36 Temperatursensor** ist wie der Photowiderstand ein analoger Sensor. Dies bedeutet, dass dieser Sensor einen der aktuell gemessenen Temperatur entsprechenden Spannungswert von 0 V bis 5 V als Zahl von 0 bis 1023 codiert und diese Zahl über einen analogen Steckkontakt dem Arduino-Board als Signal mitteilt.

Der Körper des **TMP36-Temperatursensors** ist auf einer Seite nach außen gewölbt, auf der gegenüberliegenden Seite plan und hat drei Kontakte: Wird der Sensor so gehalten, dass die plane Seite zum Betrachter weist (vgl. nebenstehende Abbildung), so ist der linke Kontakt mit dem Pluspol (**5 V**), der rechte Kontakt mit dem Minuspol (**GND**) und der mittlere Kontakt schließlich mit einem analogen Steckkontakt (z.B. A0) zu verbinden.

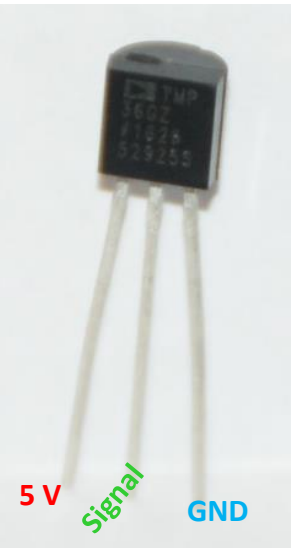

Damit können die als Zahlen von 0 bis 1023 codierten Messwerte, d.h. die Signale, im Programm z.B. durch **sensorValue = analogRead(A0);** in einer **int**-Variablen gespeichert werden, und dann durch

```
tempC = ((sensorValue/(float)1024)*5 – 0.5008) * 100;
```
in die entsprechende Temperatur in Grad Celsius umgerechnet werden – beachte dabei, dass die Variable **tempC** vom Datentyp **float** vereinbart werden muss!

Mit dem **HC-SR04-Ultraschallsensor** können Entfernungen von zwei bis 400 Zentimeter nach folgendem Prinzip gemessen werden: Die wie "Augen" aussehenden Bestandteile des Sensors sind ein Ultraschallsender (in der Abbildung links) und ein Ultraschallempfänger (in der Abbildung rechts). Der Sensor misst, wie lange die vom Sender ausgesandte Ultraschallwelle braucht, um

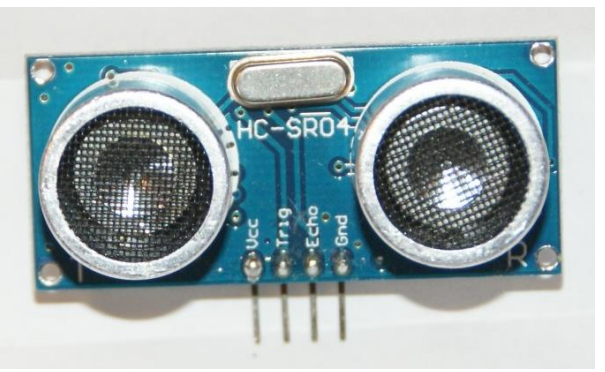

an einem Objekt reflektiert zu werden und zum Empfänger zurückzukommen.

Die Spannungsversorgung des Sensors erfolgt über die beiden äußeren Steckkontakte: Der mit **Vcc** beschriftete Kontakt ist mit dem Pluspol (**5 V**), der mit **Gnd** beschriftete Kontakt mit dem Minuspol (**GND**) zu verbinden. Die beiden mittleren, mit **Trig** bzw. **Echo** beschrifteten Kontakte sind jeweils mit einem der digitalen Kontakte am Arduino-Board zu verbinden – die Nummern dieser beiden Kontakte

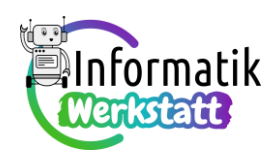

werden nachfolgend als in den Variablen **triggerPin** und **echoPin** gespeichert angesehen. Der Modus des **triggerPin**-Kontaktes ist im **setup**-Programmblock auf **OUTPUT**, jener des **echoPin**-Kontaktes auf **INPUT** zu setzen.

Der Code zur Messung der Laufzeit des Ultraschalls bzw. zur Berechnung der Entfernung (in cm) ist nebenstehendem Codefragment zu entnehmen.

Zuerst wird über die gelb unterlegten Programmbefehle das Aussenden einer Ultraschallwelle bewirkt ("getriggert").

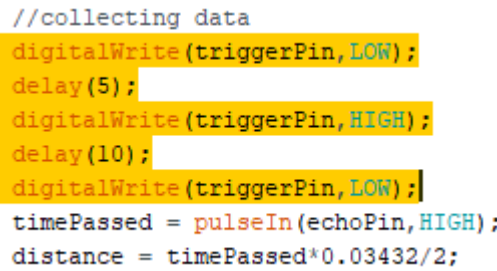

Mit dem Befehl timePassed = pulseIn (echoPin, HIGH); wird dann die Laufzeit des Ultraschalls (in Mikrosekunden) in der **long**-Variablen **timePassed** gespeichert. Die Umrechnung der Laufzeit in die Entfernung erfolgt durch Multiplikation mit der Schallgeschwindigkeit in Luft. Diese beträgt

(etwa) 343,2 Meter pro Sekunde,

also 34320 Zentimeter pro Sekunde

oder 0,03432 Zentimeter pro Mikrosekunde.

Da die Laufzeit aber der Zeit entspricht, die die Ultraschallwelle zum Messobjekt und wieder zurück benötigt hat, wird das Ergebnis dieser Multiplikation noch durch Zwei dividiert.

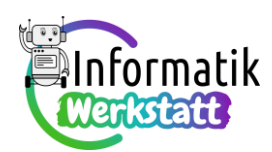

### **Wiederverwendung von Befehlen und Fragen – Programmbibliotheken (engl.: Libraries):**

Bei den Arbeitsanregungen zum Erfassen und Auswerten von Sensor-Messwerten (Aufgaben 1) und 2) der Datei **ST\_AA\_11Arduino\_Praxis\_Meswerterfassung** werden immer wieder die selbst programmierten Fragen zur Berechnung statistischer Maßzahlen verwendet. Bislang mussten dazu diese selbst programmierten Fragen in jedem neuen Programmierprojekt codiert werden – der Code wurde dadurch lang und unübersichtlich.

Eine elegantere Möglichkeit der Wiederverwendung bereits codierter Programmteile bieten sogenannte **Programmbibliotheken**: In einer Programmbibliothek wird der **Code von** (selbst programmierten) **Befehlen oder Fragen gesammelt** – diese Befehle oder Fragen stehen dann in jedem neuen Programmierprojekt zur Verfügung, in das die betreffende Programmbibliothek eingebunden (wir sagen auch: importiert) wird. Was beim Erstellen einer einfachen Programmbibliothek an Grundlegendem zu beachten ist, wird nachfolgend am Beispiel der Lösung zu Aufgabe 6) der Datei ST\_AA\_06Arduino\_Modularisierung gezeigt. Dort hast du Befehle zum Morsen der Buchstaben 'D', 'A', 'S', 'P' und 'T' codiert, damit der Satz "Das passt" komfortabel gemorst werden kann. Der Lösungscode dafür kann zum Beispiel folgendermaßen aussehen:

```
int ledPin = 10;
int charPin = 5;
int wordPin = 3;
```
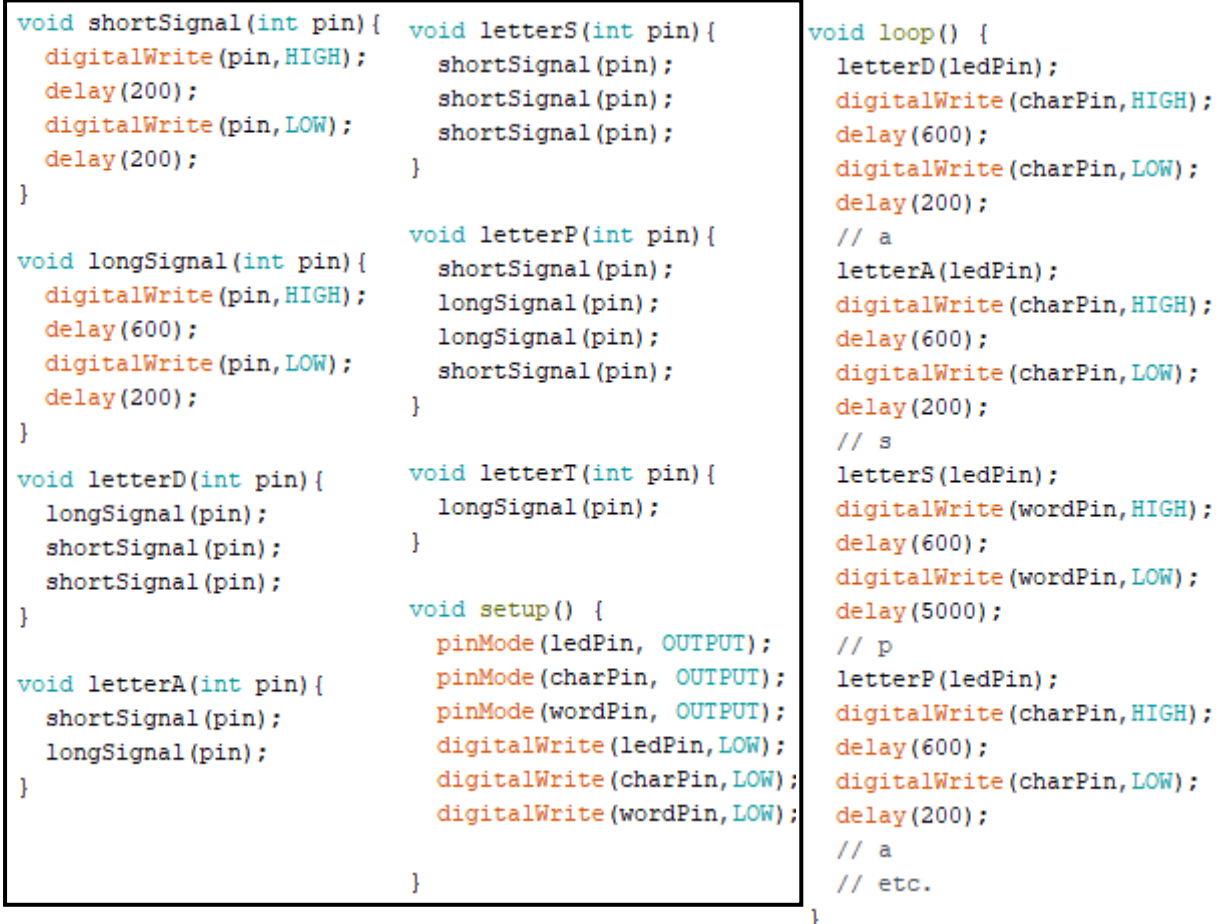

Informatikwerkstatt.aau.at

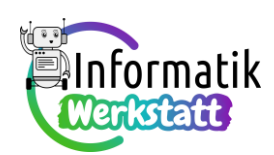

Um die mit dem Rechteck gekennzeichneten Befehle in einer **Programmbibliothek namens morse.cpp** zusammenzufassen, kopieren wir deren Code und fügen ihn in eine neue Datei namens morse.cpp ein. Da wir diese Datei nicht in der gewohnten Arduino-Programmierumgebung erzeugen und bearbeiten können, verwenden wir stattdessen das Editor-Programm Notepad++, das auf deinem Computer installiert ist.

Wie dabei vorzugehen ist, wird dir anhand einer Folienpräsentation gezeigt. – zum Nachlesen sind die wichtigsten Schritte nachfolgend zusammengefasst:

- **1. Schritt:** Kopieren des benötigten Codes (siehe vorhergehende Seite) aus der Arduino-Projektdatei.
- **2. Schritt:** Starten des Editorprogramms Notepad++ durch Doppelklick mit der linken Maustaste auf das Desktop-Symbol:

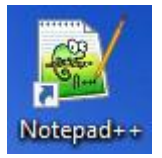

**3. Schritt:** Speichern der neuen Datei unter dem Namen **morse.cpp** in einem Unterordner des Dateiordners für Arduino-Programmbibliotheken:

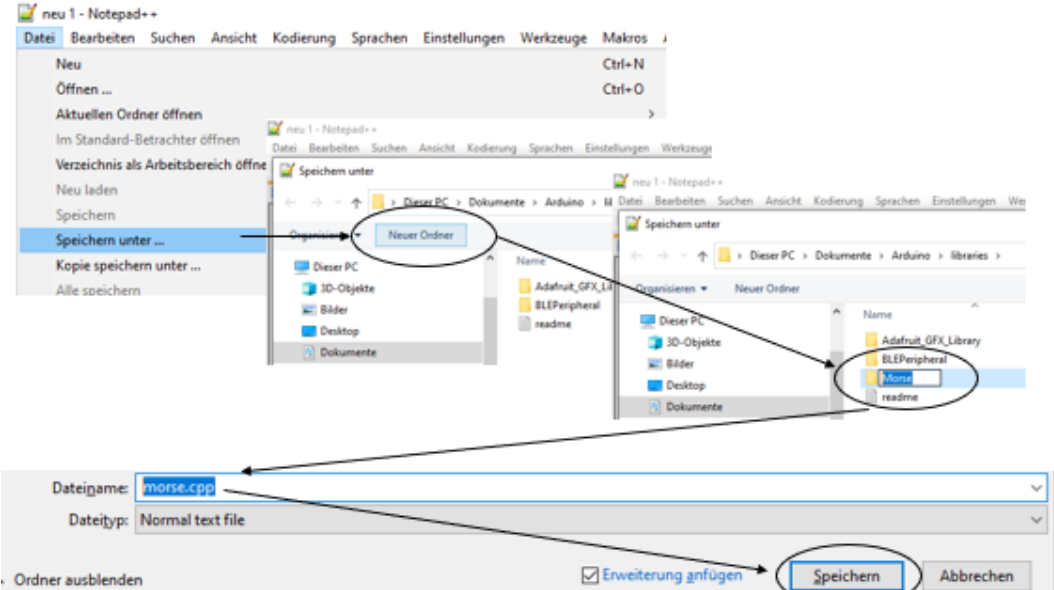

**4. Schritt:** Einfügen des zuvor codierten Codes und Hinzufügen der grau unterlegten Codezeilen:

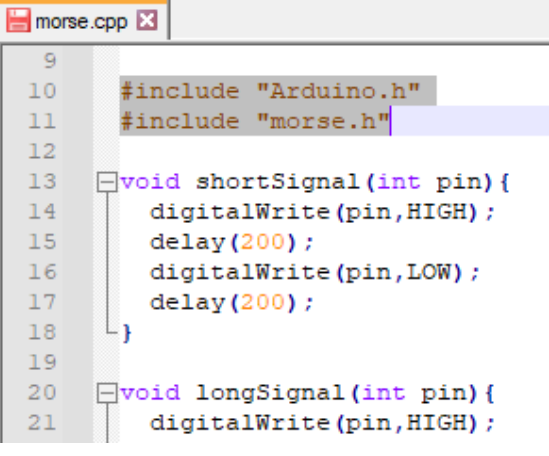

…hernach: Erneutes Speichern der Datei!

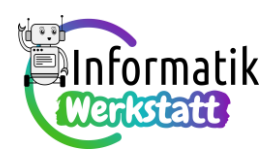

**5. Schritt:** Erstellen und Codieren der Header-Datei **morse.h** im Editor Notepad++:

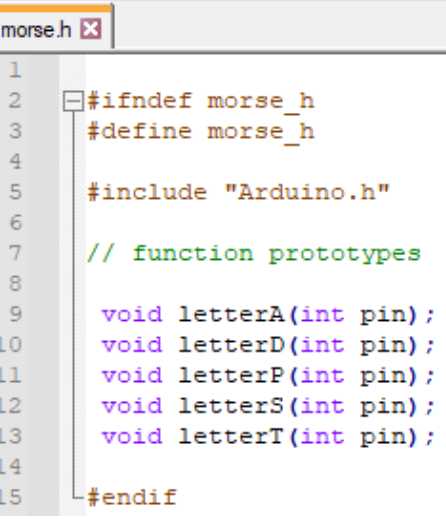

…hernach: Speichern der Datei im selben Ordner wie die Programmbibliothek **morse.cpp**!

- **6. Schritt:** Einbinden der Programmbibliothek **morse** #include <morse.h> in ein neues Arduino-Programmier-//using a single LED to morse Das passt projekt: int ledPin =  $10$ ; int charPin =  $5$ ; int wordPin =  $3$ ; void  $setup()$  { pinMode(ledPin, OUTPUT); pinMode(charPin, OUTPUT); pinMode(wordPin, OUTPUT); digitalWrite(ledPin, LOW); digitalWrite(charPin, LOW); digitalWrite(wordPin, LOW);  $\mathbf{I}$  $void loop()$  {  $//D$ letterD(ledPin); digitalWrite(charPin, HIGH); delay (600); digitalWrite(charPin, LOW); …hernach: Übersetzen/Kompilieren des  $delay(200)$ ; Programms  $\Rightarrow$  die Programmbibliothek  $1/2a$ letterA(ledPin); wird mitübersetzt… digitalWrite(charPin.HIGH):
- **7. Schritt**, im Fall von Fehlern in der Programmbibliothek:

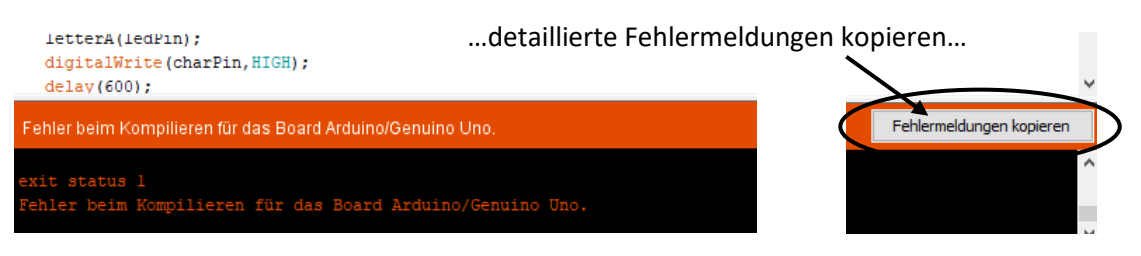

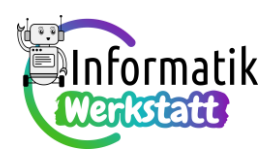

#### …und in eine neue Datei im Notepad++ Editor einfügen:

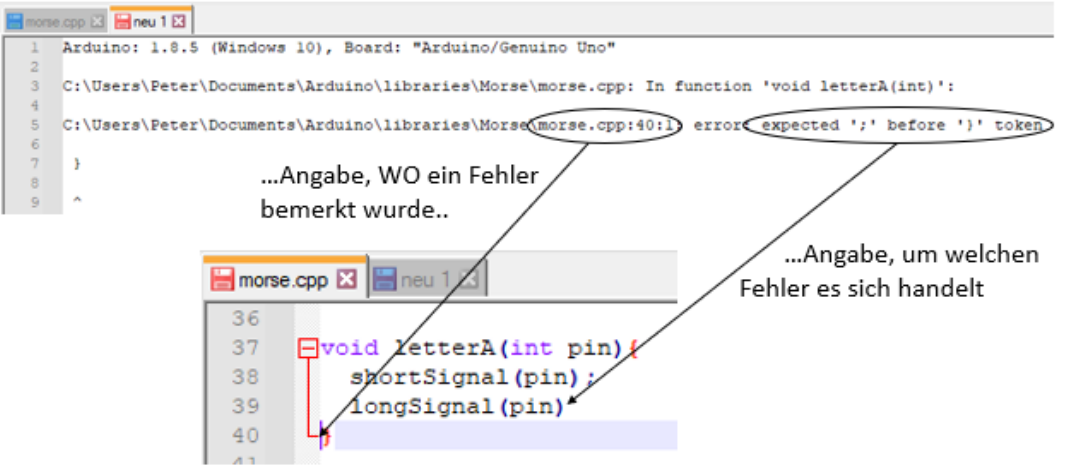

…so sollten auch in Programmbibilotheken die meisten Codierungsfehler rasch behoben werden können!